## Getting the rule set to create final output

- 1. Open a copy of the enabled rule set.
- 2. Drag a **Perform Final Output** action to the **Success** event from the **Perform APA** action.

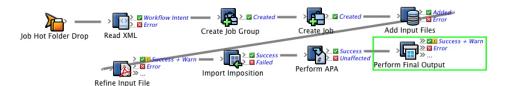

Configure the Imposition Plans parameter to Page Affected by APA > Job > Imposition Plans.

This tells RBA to output all the impositions in the job.

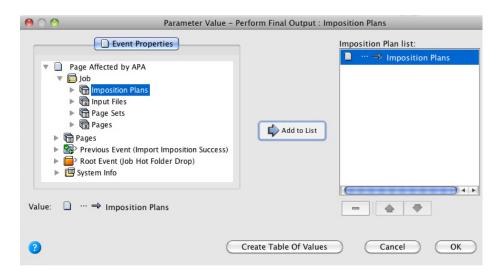

**Note:** If you are unable to edit the **Imposition Plans** parameter, check if one of the other parameters (**Surfaces**, **Separations**, or **Signatures**) has been populated. These four parameters are mutually exclusive, so only one of them can be given a value. If any of these parameters have been automatically populated, delete the value and the **Imposition Plans** parameter will become available again.

4. Configure the **Process Template Path** parameter to **AutoFlatOutput**. The Rule Parameters Editor should look like this:

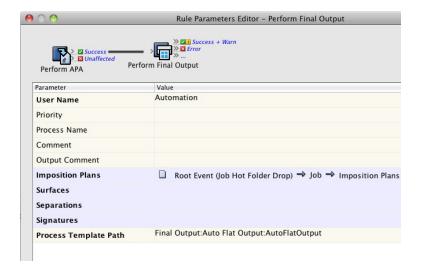

- 5. Save and hot swap the rule set with the one that is currently enabled.
- 6. Run the enabled rule set in the Debugger.